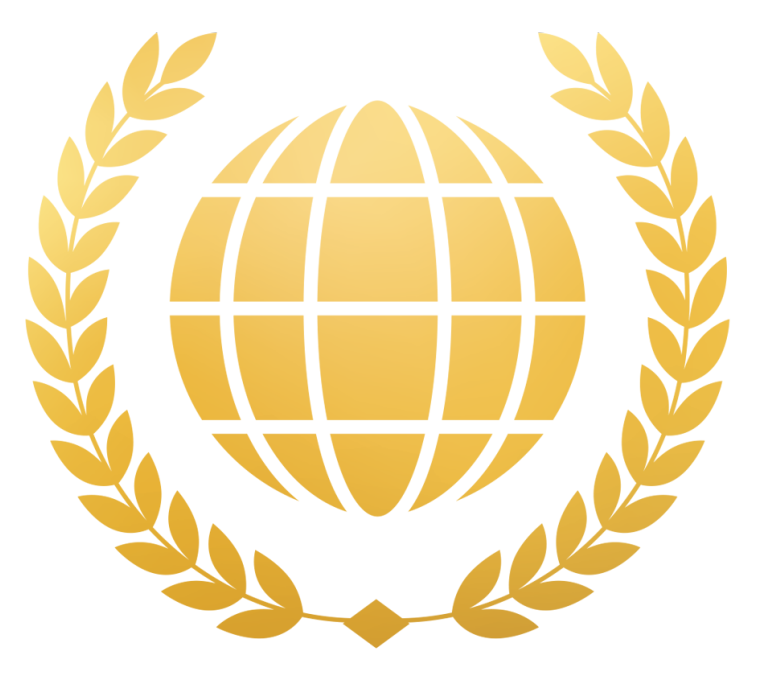

## **LUXURY WEBSITES**

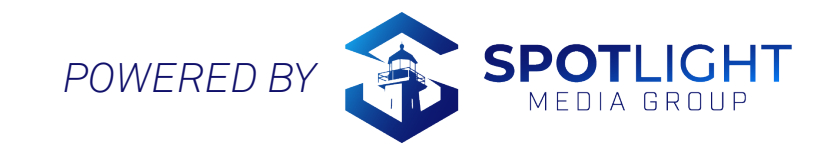

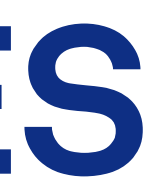

## **LUXURY WEBSITES**

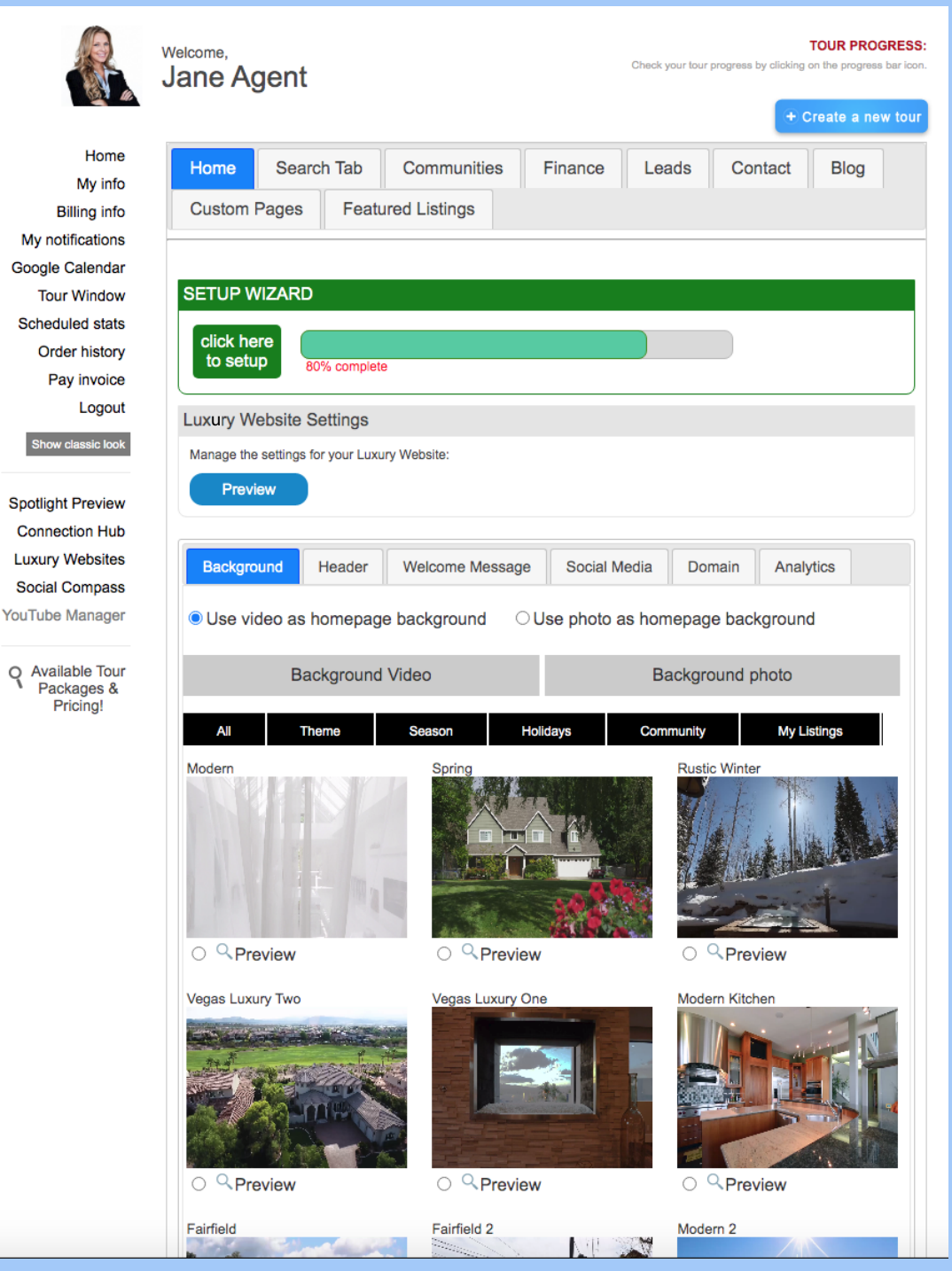

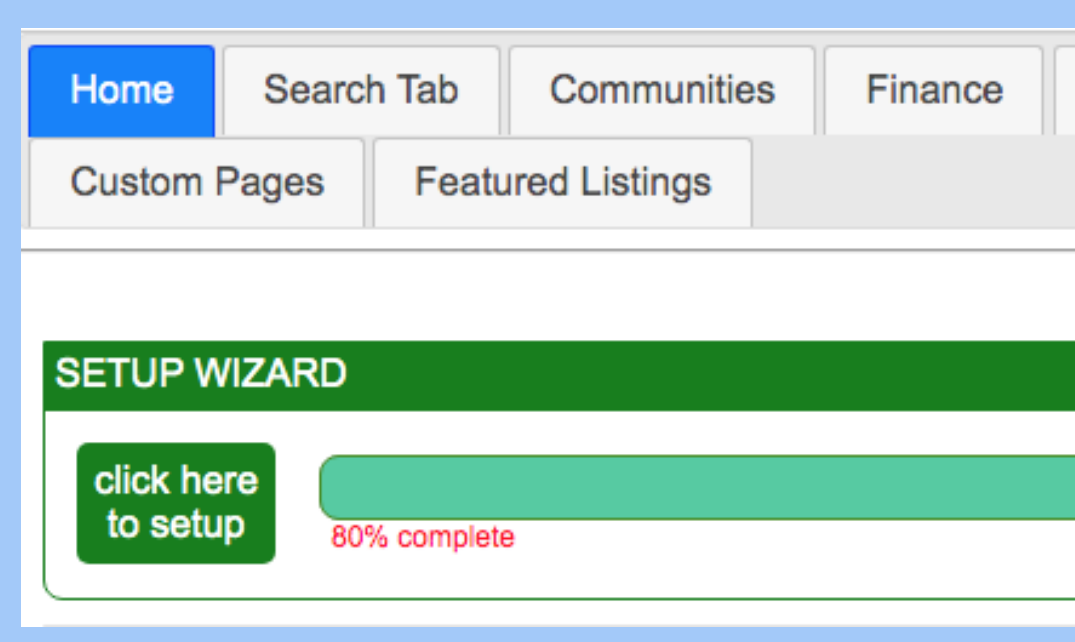

## **Home Page**

When you click on your luxury website, you will be brought to this homepage. You can use the setup wizard for a guided tour, or click through each tab indivdually to get started.

In this presentation, we will walk you through the self-setup and display a preview of it on a luxury website.

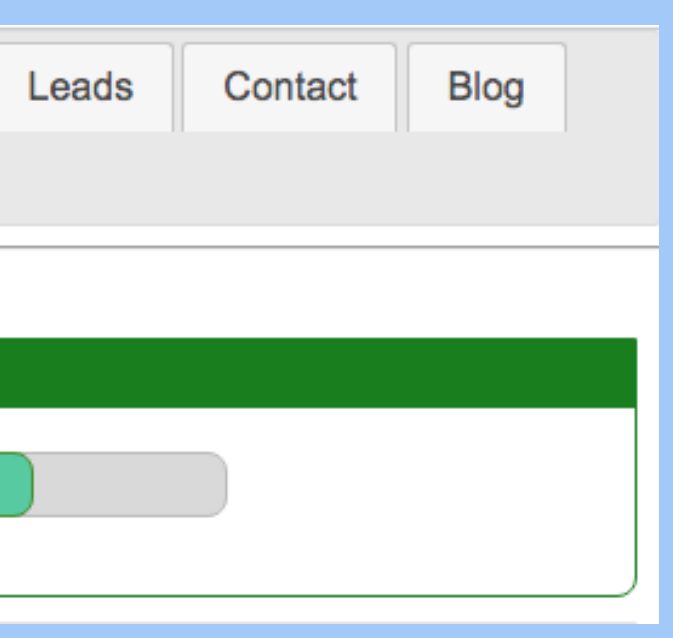

- 
- 

## **Search Tab**

The search tab is where viewers can search listings based on zip codes, price, or browse through a map.

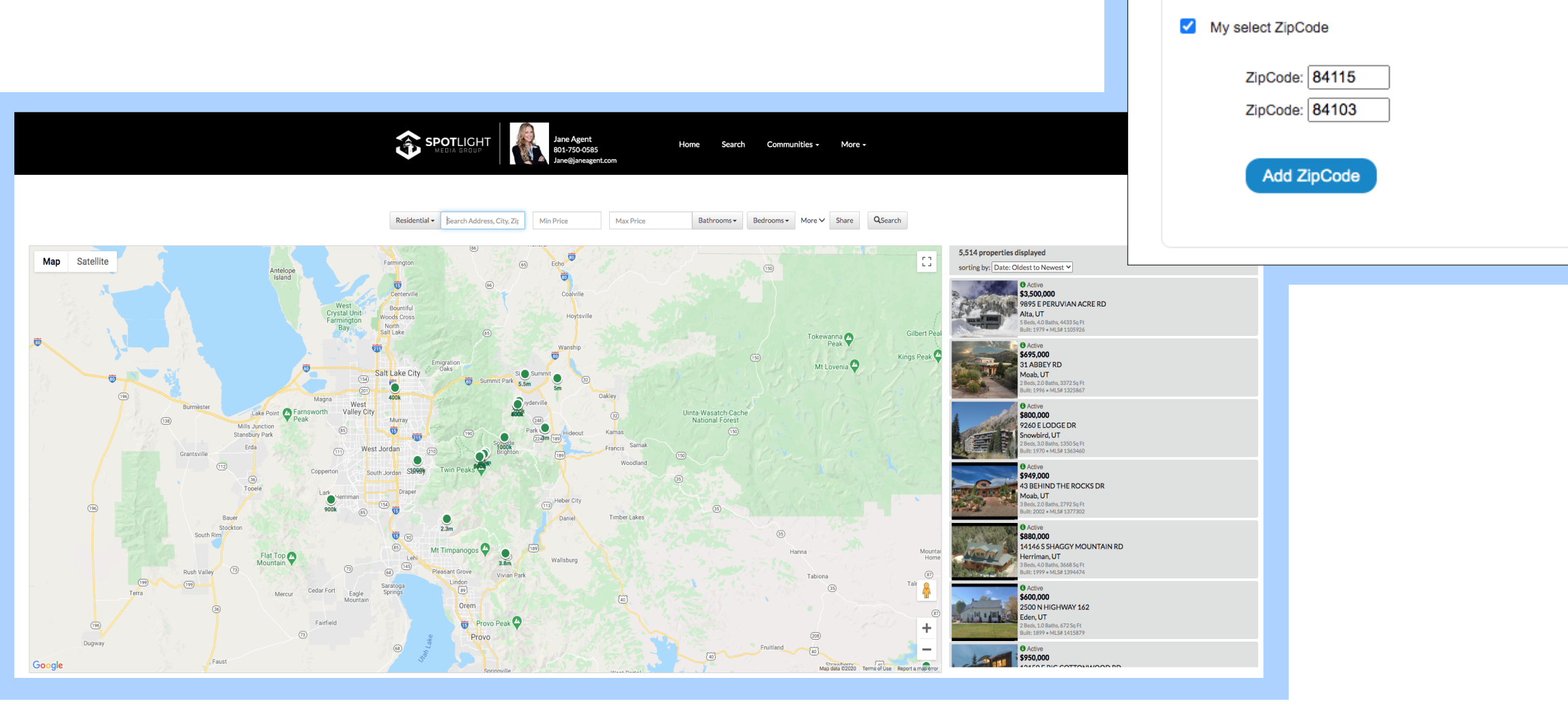

Home

**Custom Pages** 

**Search Setting** 

**Search Tab** 

Display reference | Date: Oldest to Newest v

Communities

 $\mathbf{r}$ 

**Featured Listings** 

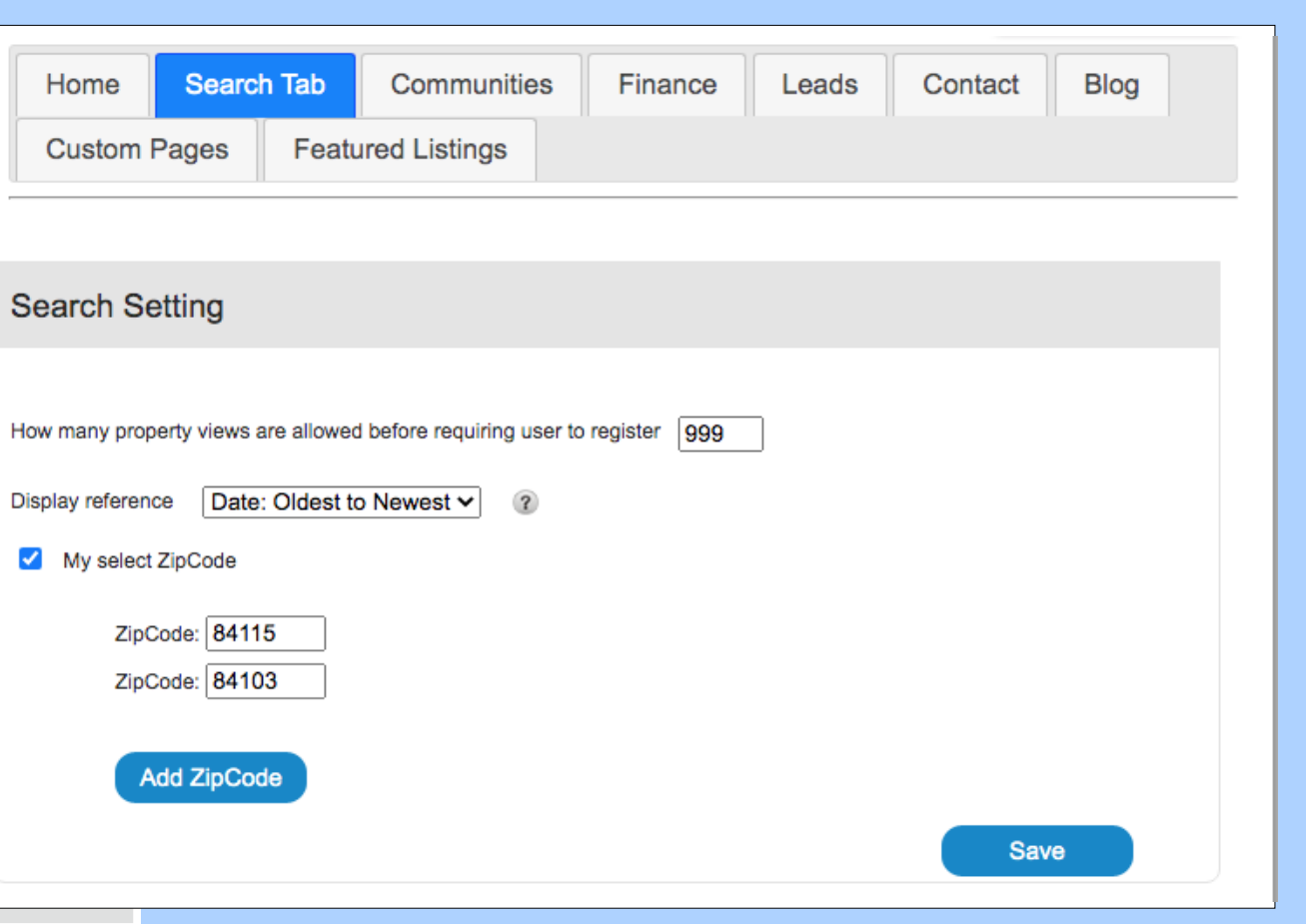

## **Communities**

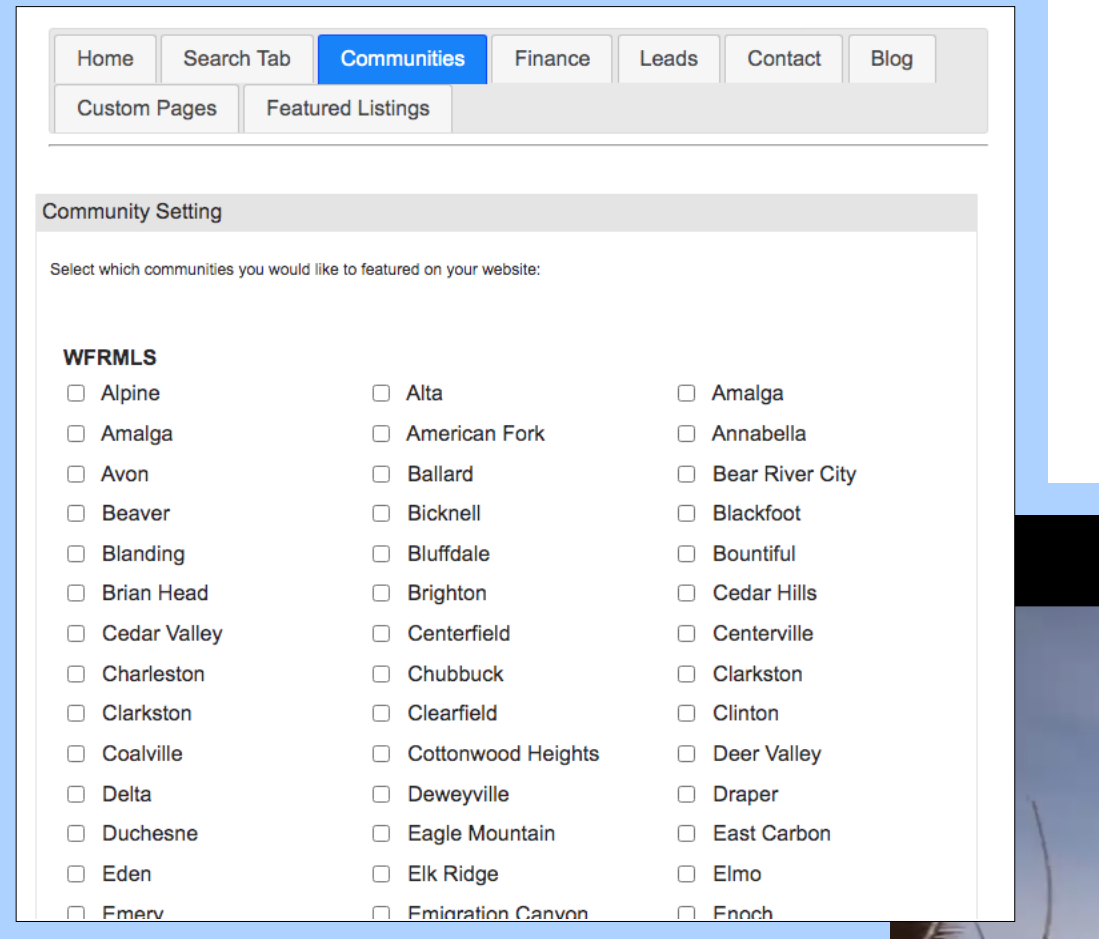

In this tab, select which communities you would like to be highlighted, or the ones you do business in. They will be featured as a dropdown list on your website.

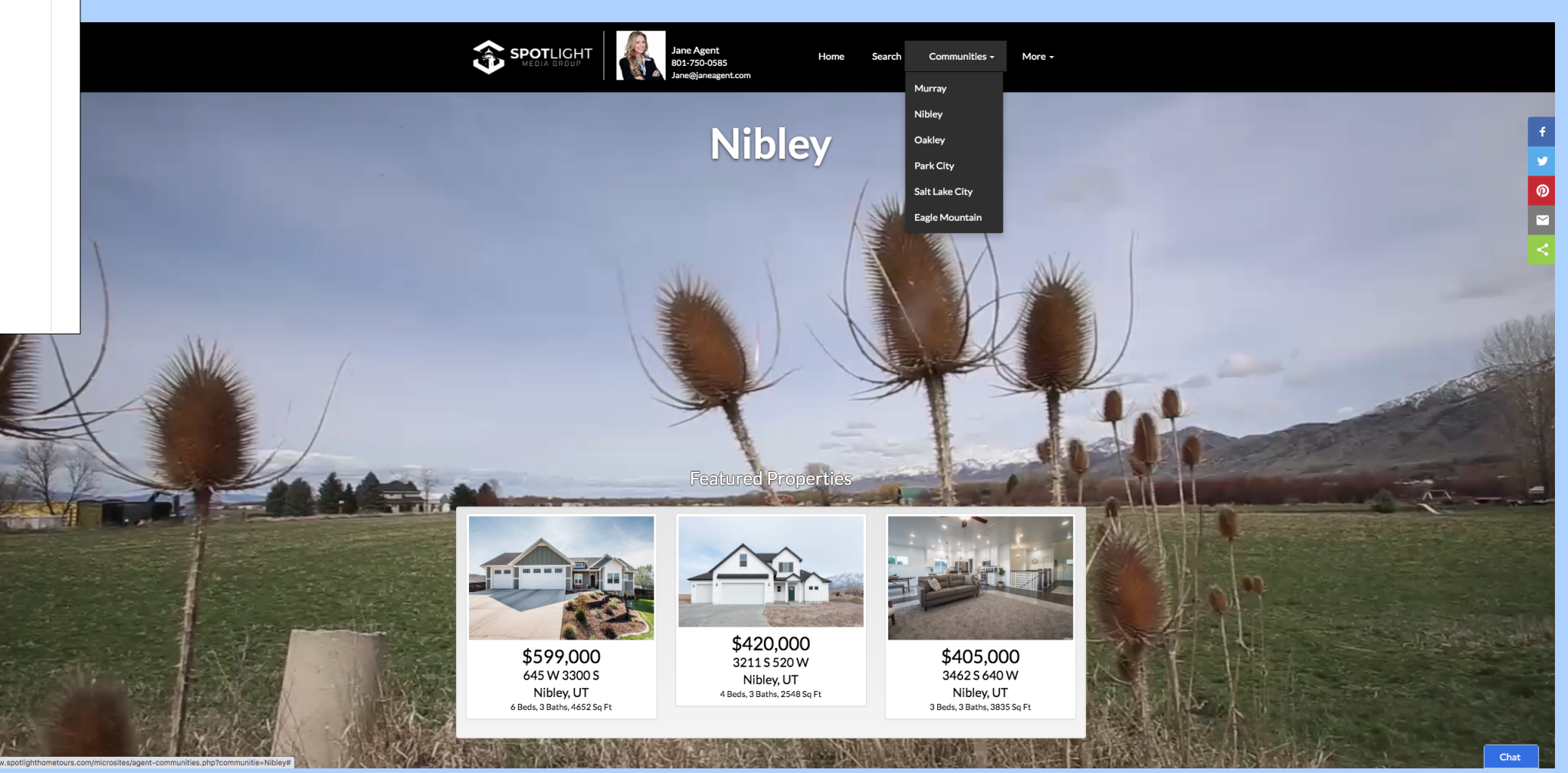

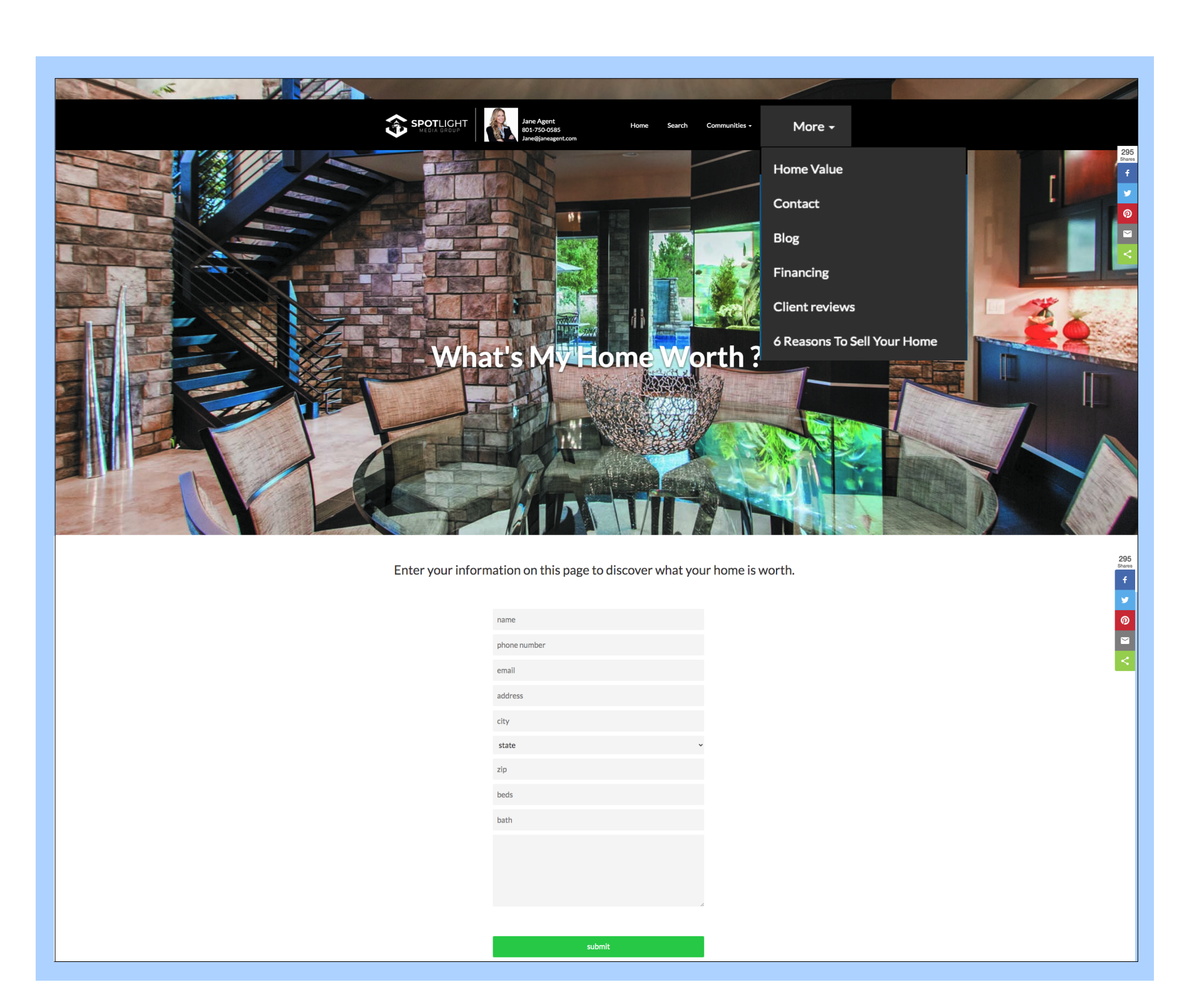

## **Home Value**

A great source to capture leads, the Home Value webpage requests viewers to enter their information so you have the opportunity to reach back out to give them a quote.

## **Finance**

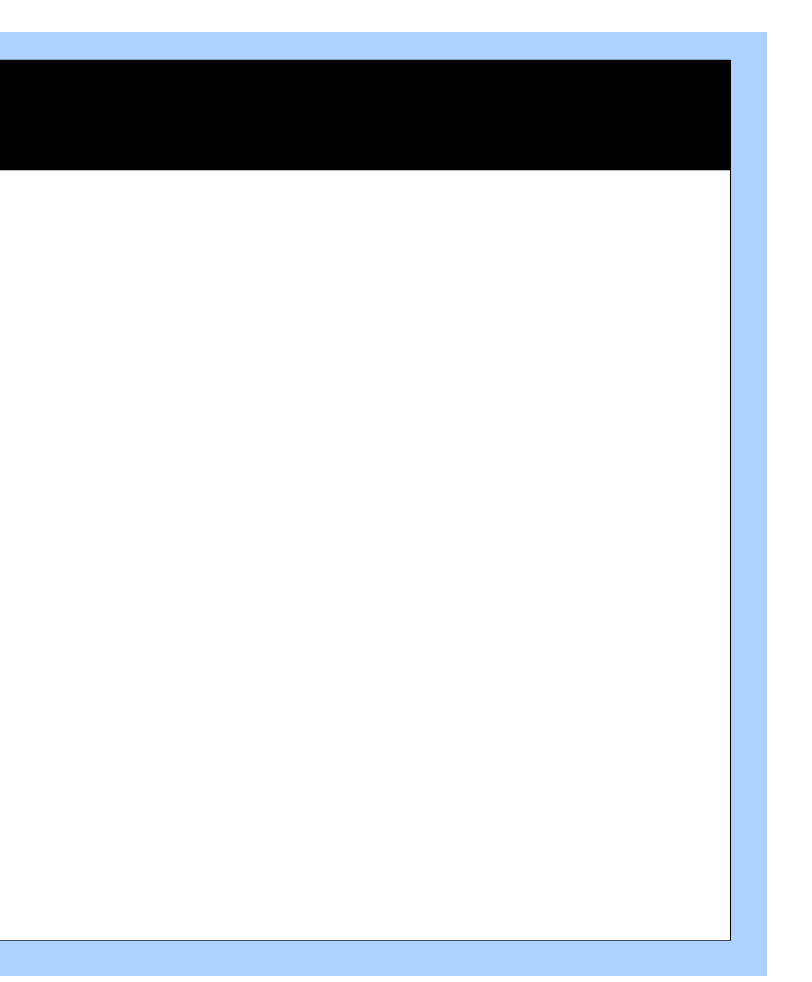

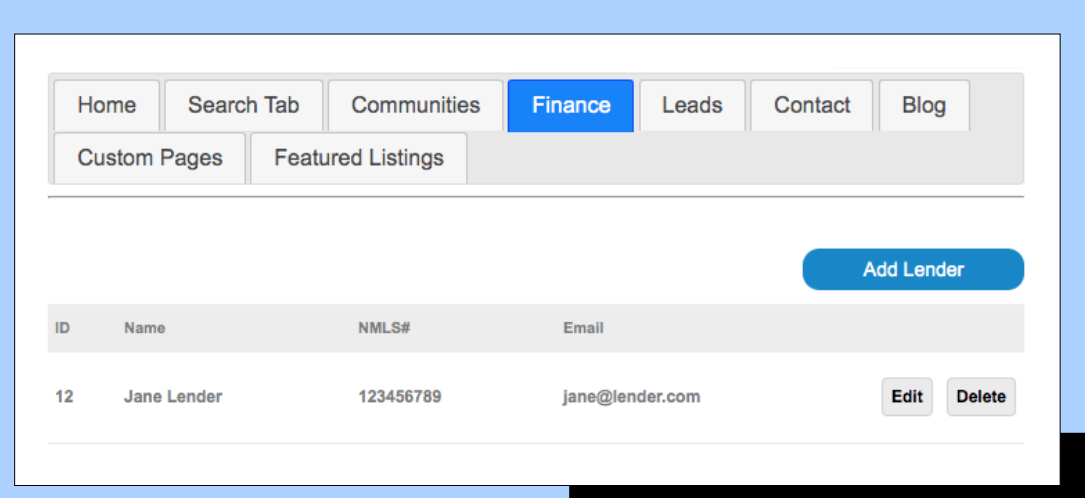

If you work with a loan officer, enter their information into the Finance section to provide clients an easy process from touring homes to financing.

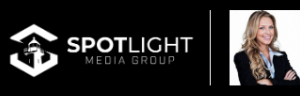

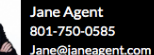

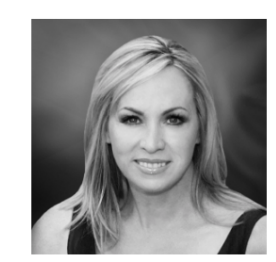

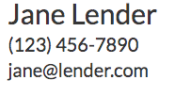

**Contact Now** 

Loan Officer

I have worked helping Utah families and individuals with their mortgage needs for over 14 years. Whether you are a 1<sup>st</sup> time homebuyer, a move-up buyer, or want to refinance, I will take the time to understand your goals.

Buying a home doesn't have to be overwhelming and confusing. Working with the right mortgage professional can make all the difference. My goal is to make the process straight forward and smooth from start to finish.

It is my commitment to provide exceptional service and exceed your expectations!

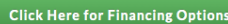

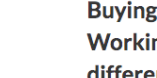

氲

NMLS# 123456789 Company NMLS# 1234

City Lights

## **Leads**

The Leads tab will keep track of anyone who submits their information on your website. With multiple input sources on the site, it's easy to capture new leads. This tab will hold all their info: including their email, what page the lead source came from, and the last time they visited your website.

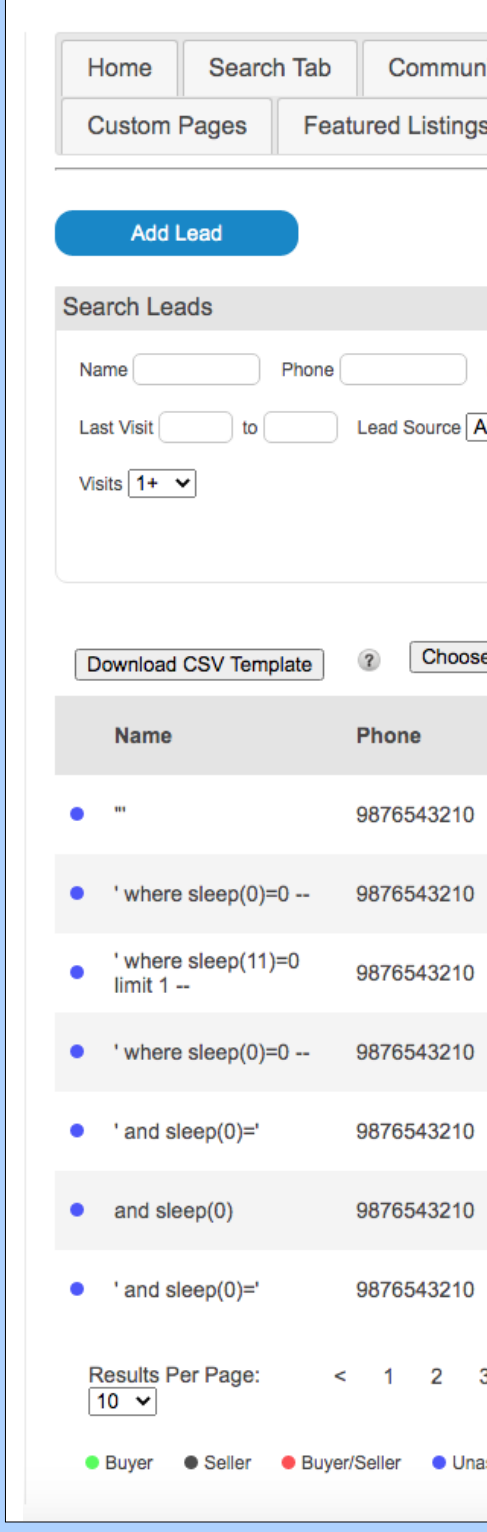

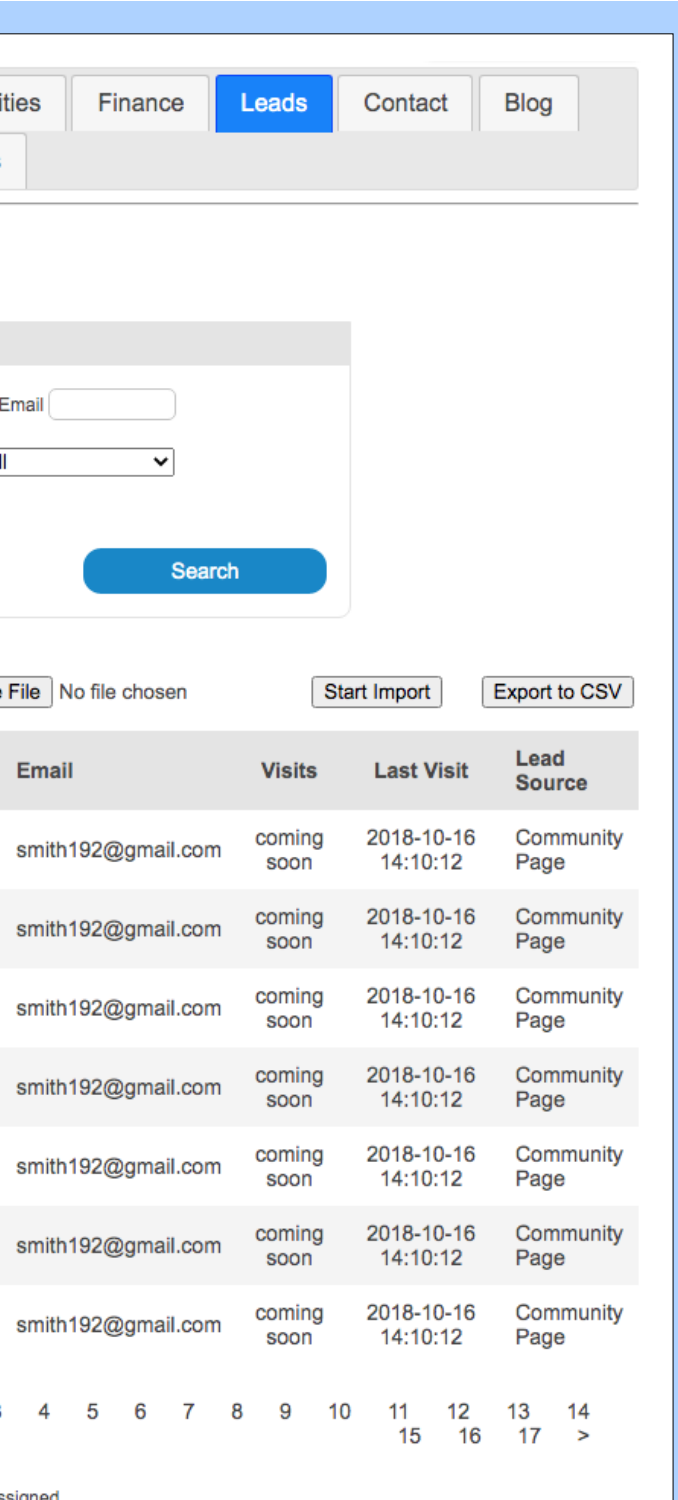

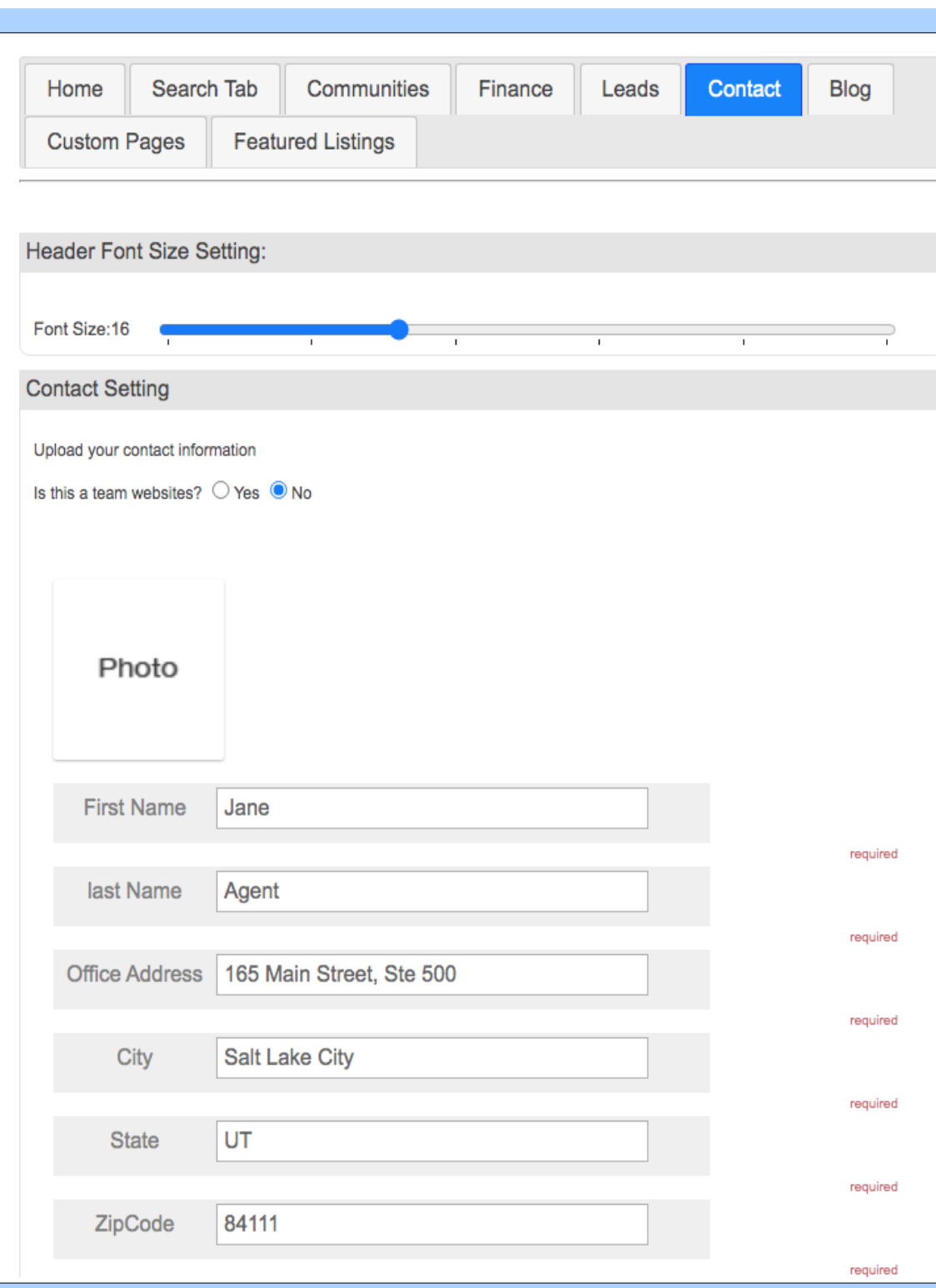

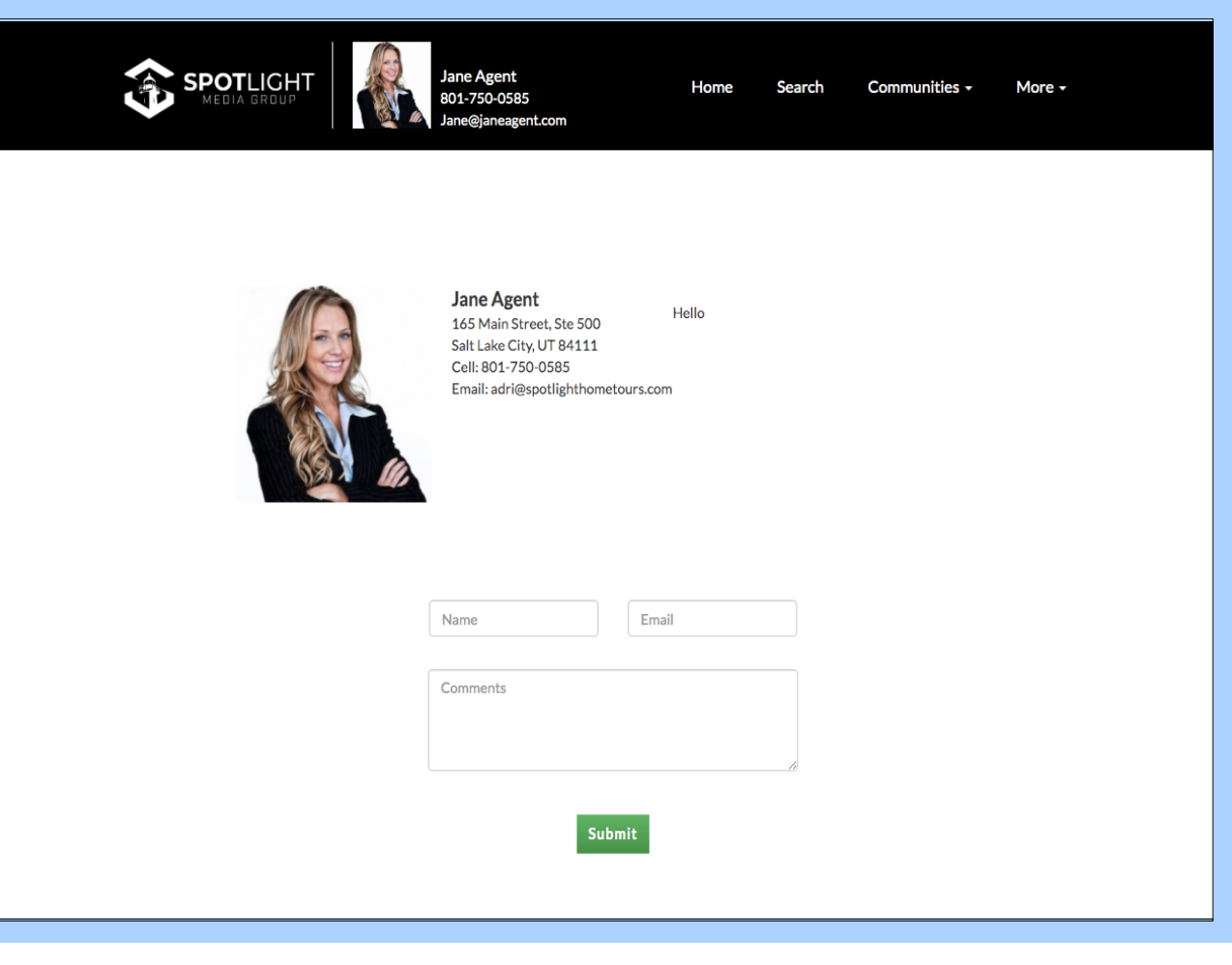

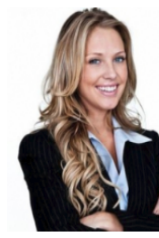

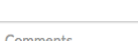

## **Contact**

The contact section is where visitors can go to see all your contact info in one place and send you a message directly.

## **Blog**

Write your own blog posts and upload them to the website. You can add a new blog entry, edit or delete them from this tab. They will display with your chosen featured image and title under the Blog section of your site.

Finance Home Search Tab Communities **Custom Pages Featured Listings** 

### **Add New Blog**

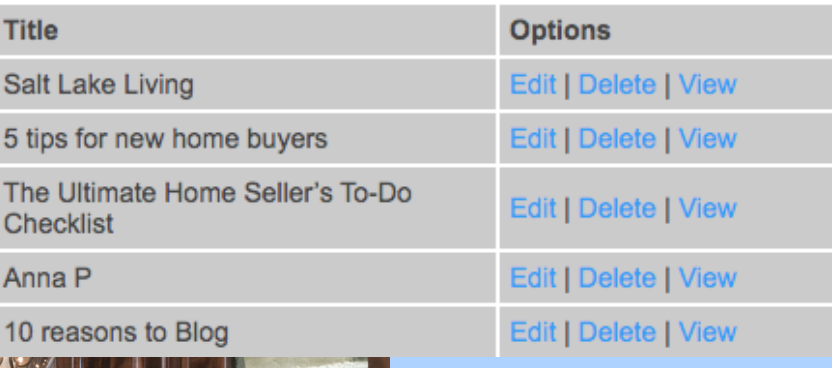

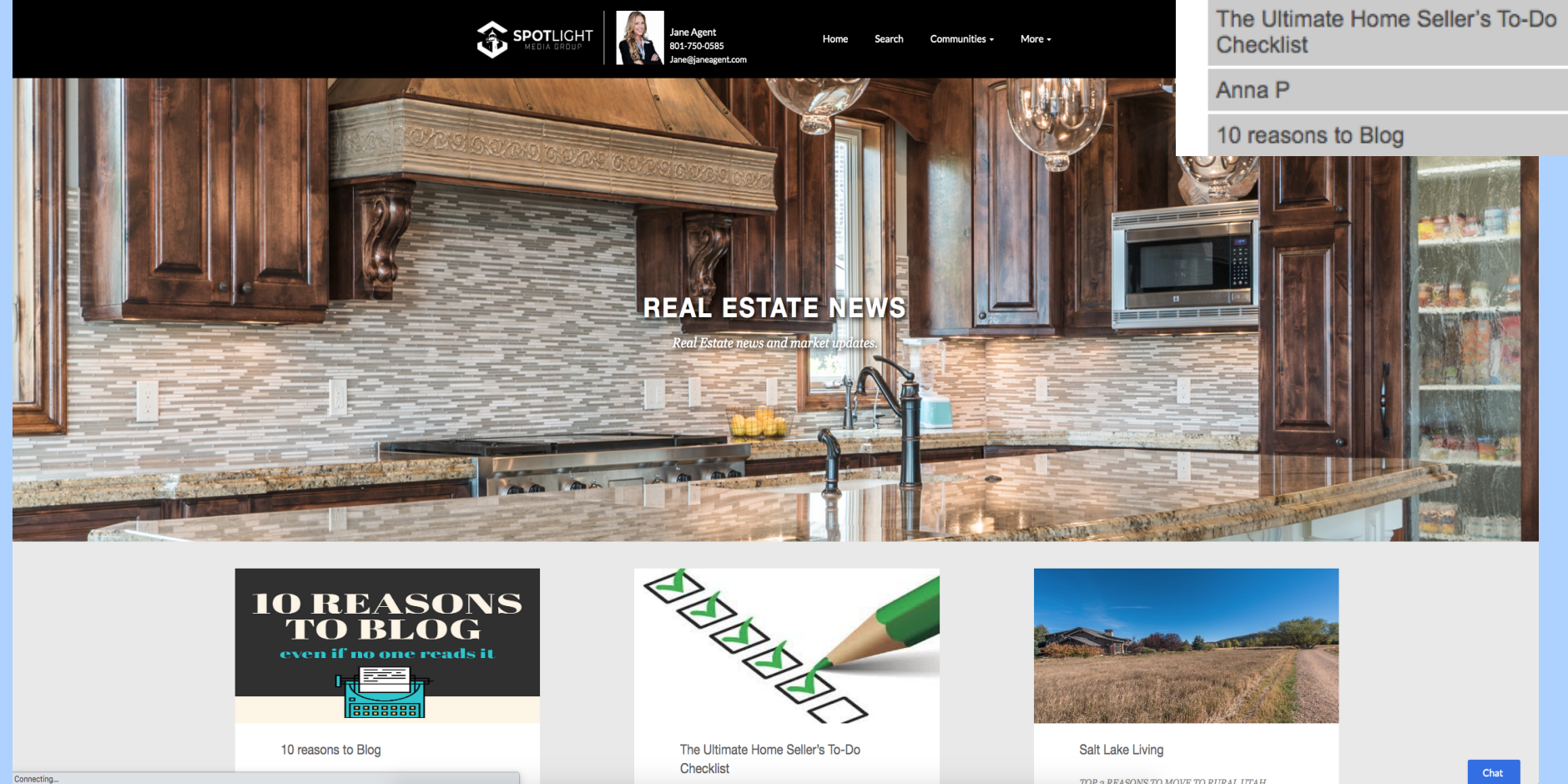

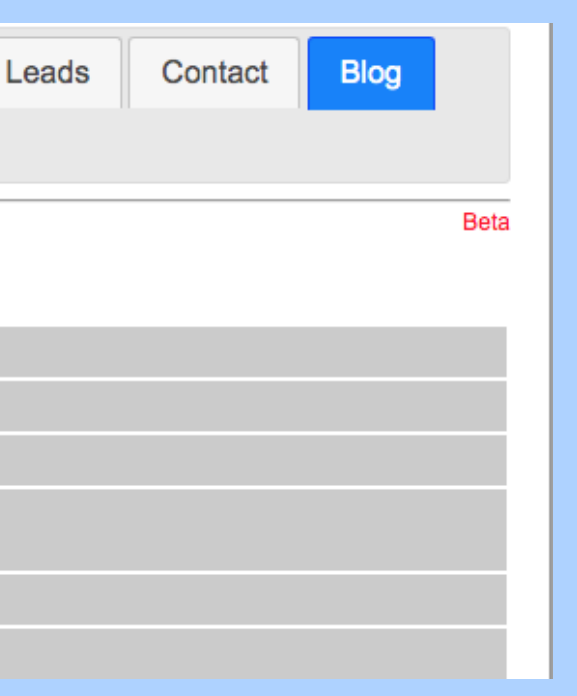

## **Custom Pages**

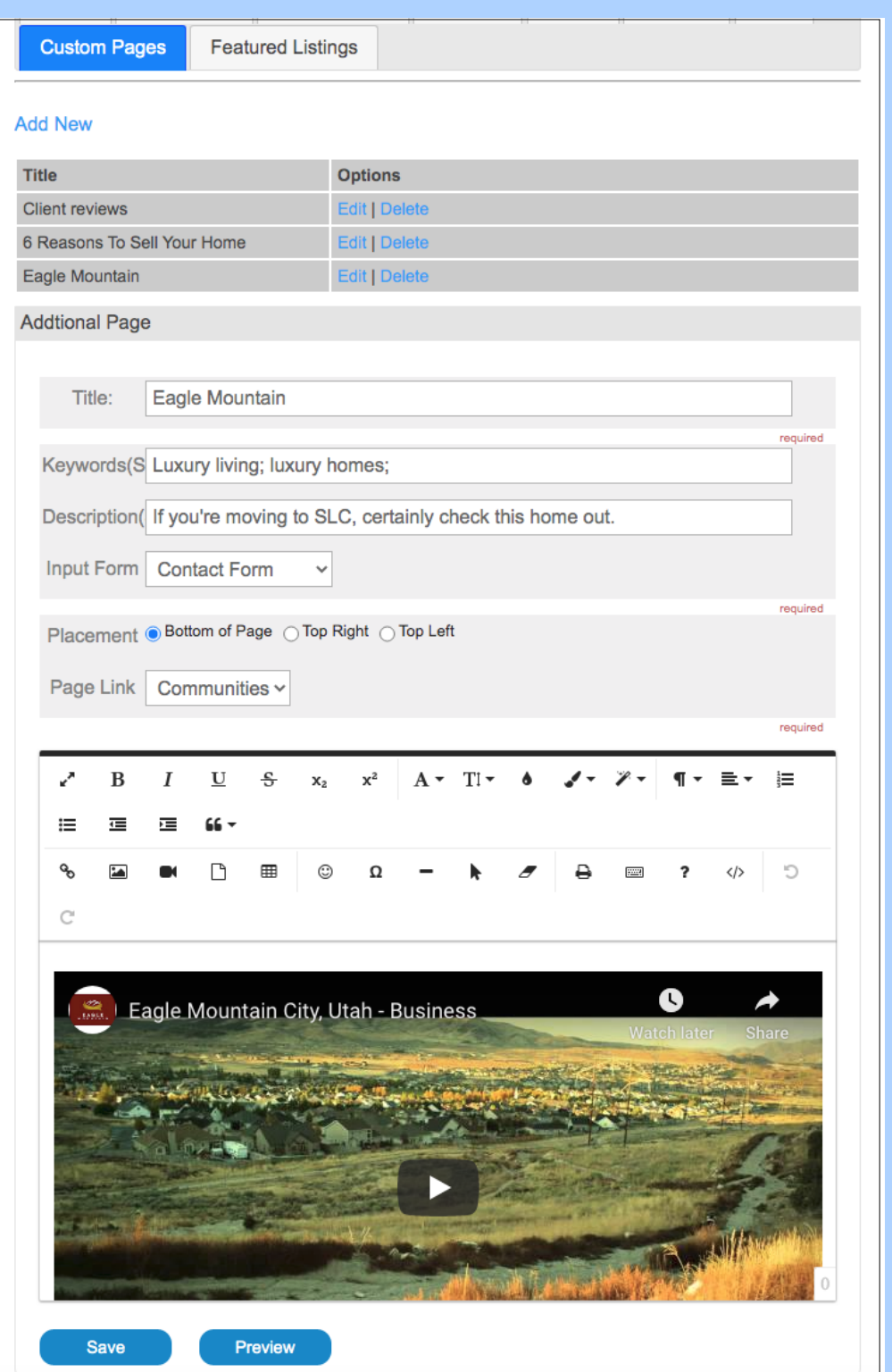

Custom pages allows you to edit and publish your own pages. Want to add an article, video, or other material you found or created? You can add it to a custom page here.

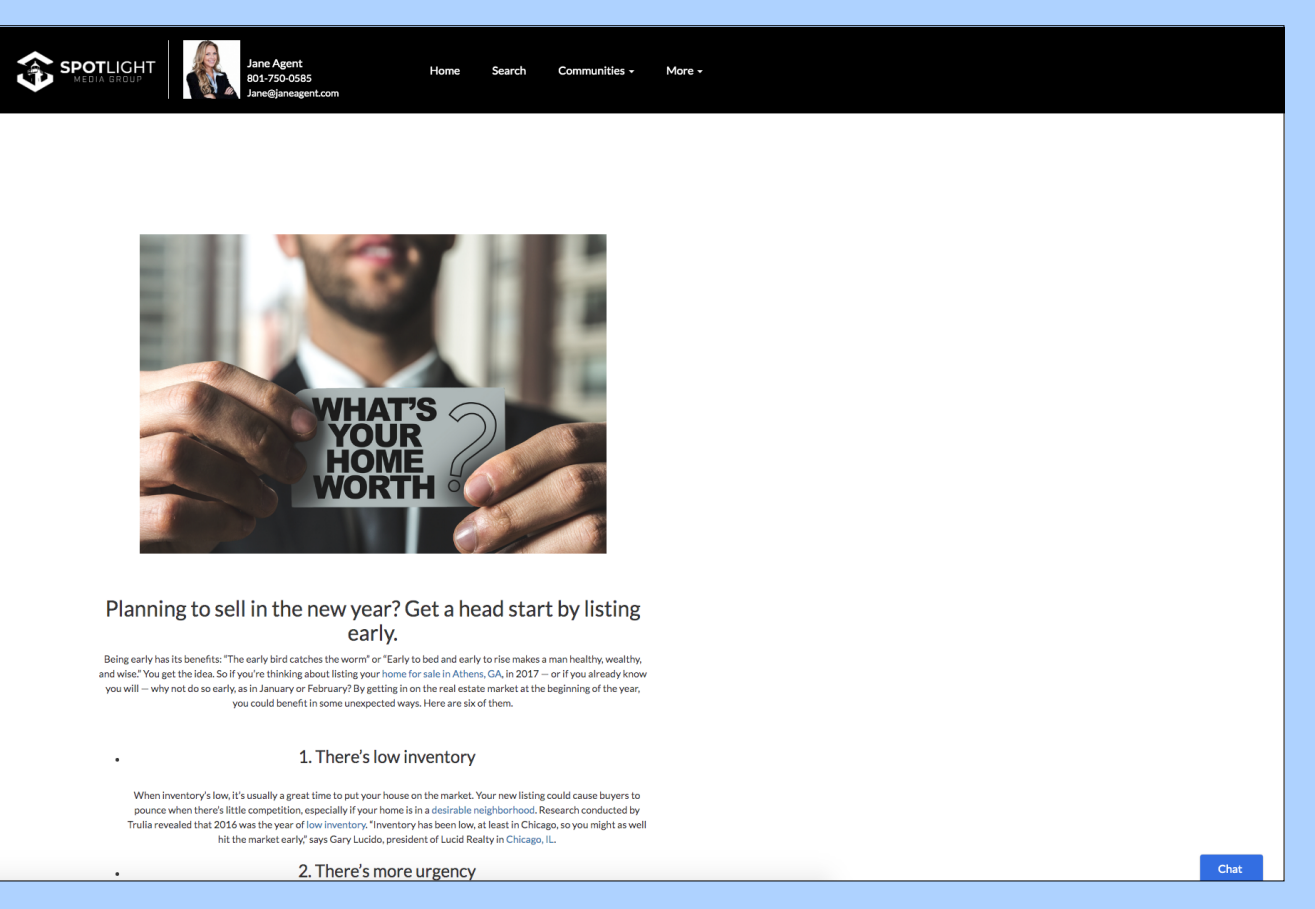

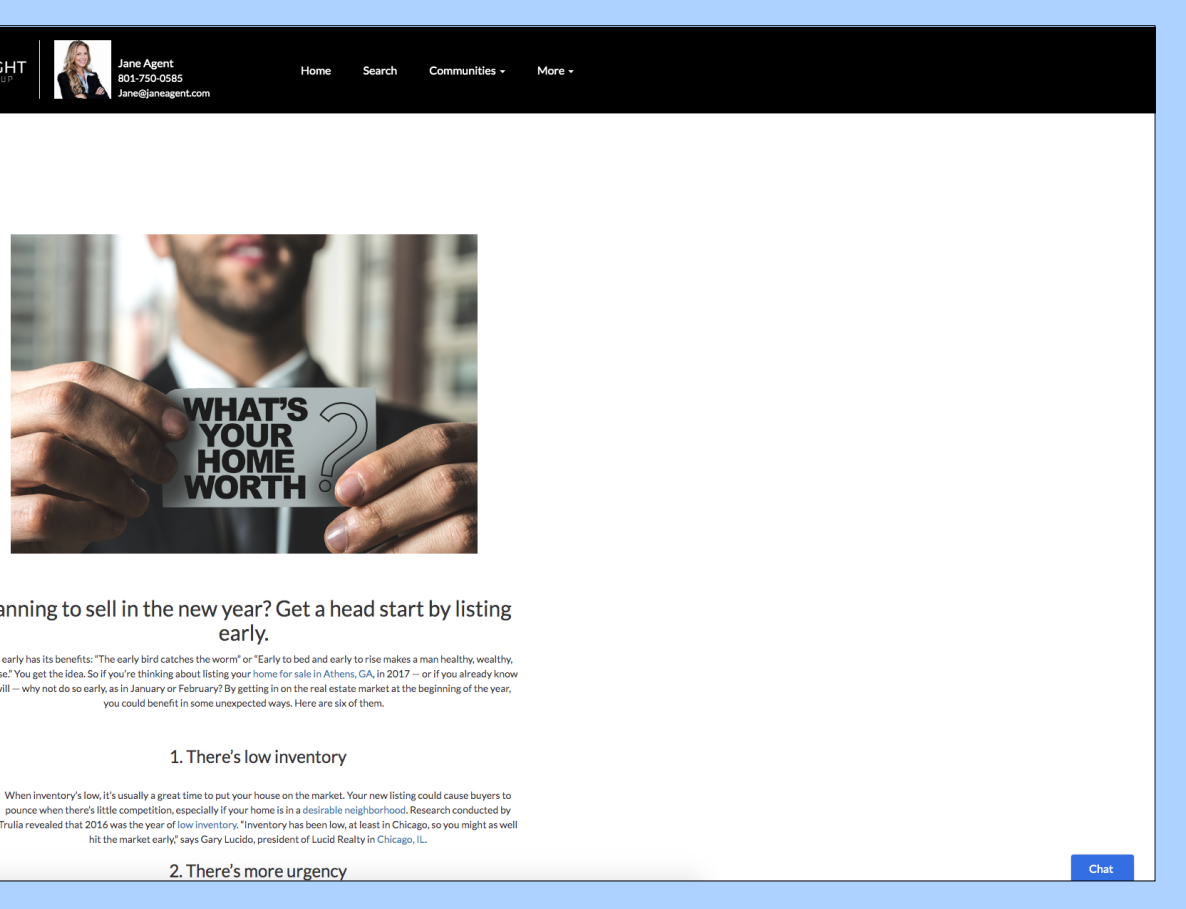

## **Featured Listings**

Featured Listings display at the bottom of your site's home page. You can show all your listings, your brokerage's listings, or choose three MLS numbers to be featured.

SPOTLIGHT

**Financing Options** 

arn more about available option

\$240,900

265 N VINE ST

Salt Lake City, UT

1 Beds, 1 Baths, 790 Sq F

 $\mathbf{0} \bullet \mathbf{0}$ 

Communities

lore some of our featured comp

\$434,500

1204 E CRANDALL AVE

Salt Lake City, UT

3 Beds, 1 Baths, 1661 Sq F

My Home Value .<br>Calculate the value of your home

\$1,100,000

1995 E SIGGARD DR

Salt Lake City, UT

4 Beds, 3 Baths, 5690 Sq F

POWERED BY:<br>**SPOTLIGHT** 

**Find Out Here** 

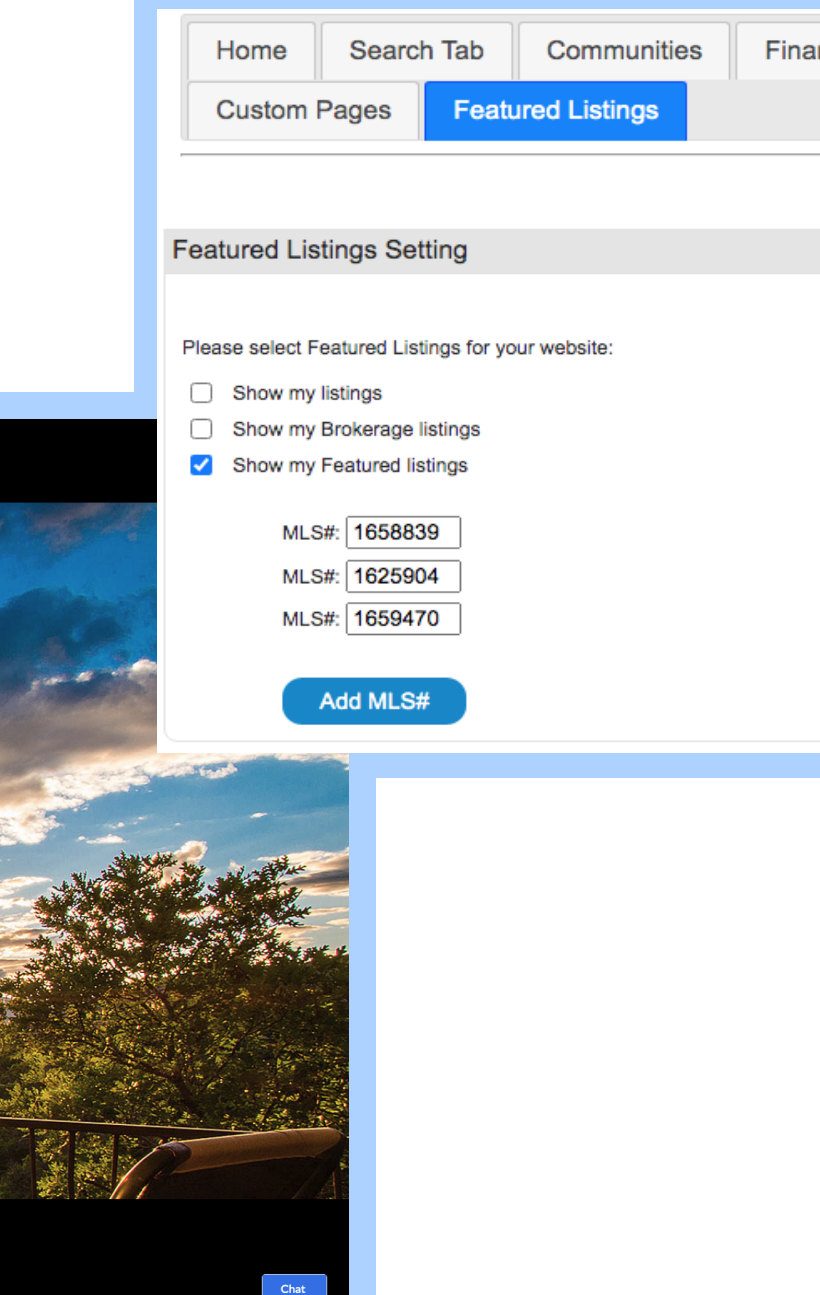

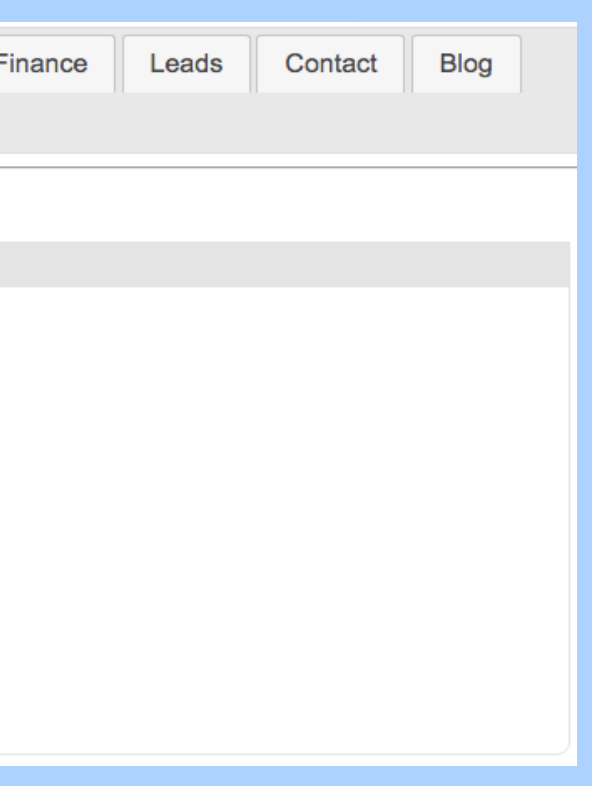

## **Client Reviews**

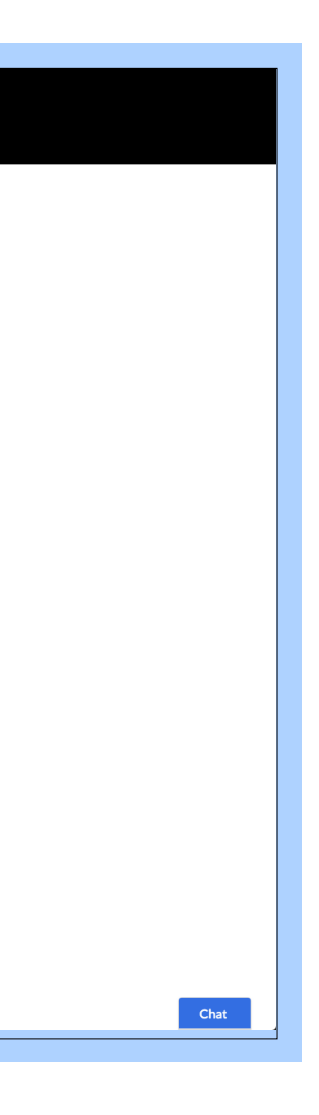

Clients can leave reviews on your website, so that visitors may read through them, get to know you more, and feel reassured working with you.

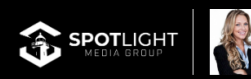

Home Communities

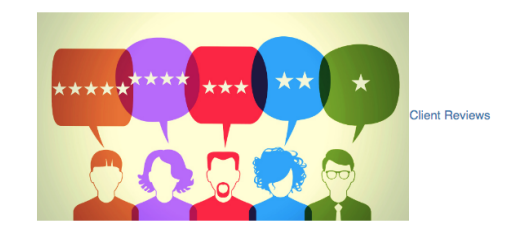

**Gordon Smith** reviewed Jane Agent  $-5$  star

 $17$  mins  $\cdot$ 

I never believed I would be able to buy a house one day, I had no idea how to even get started. That's when I met with Jane and she guided me through the process, explained everything with much detail! Couldn't be happier with the deal we got!

### Brianna Marie reviewed Jane Agent - 5 star

### June 29 at 11:45am -

Working with Jane exceeded my expectations. This was my second time working with an real estate agent to find a home. Without a doubt my favorite! She is personable, incredibly patient with my demands, enthusiastic, and generous with her time. She helped with any and all my daily questions/concerns. This made my home buying experience painless and surprisingly fun! I highly recommend Jane Agent to anyone looking to buy a home.

### Eric Scott Crawford reviewed Jane Agent - 5 star

### March  $21 -$

Jane went the distance in her marketing efforts. A master of Google and social media it wasn't long before I sold my home. Because her network is vast she was able to find my dream home in this competitive market. Thanks Jane!! I would recommend anvone to use Jane Agent as she makes the experience fun and when I saw the ads she created for my home i knew I was in good hands.

### Curt Casper reviewed Jane Agent - 5 star

### June 29 at 11:20am -

Most professional agent I've ever worked with. Her marketing is above and beyond. Every agent should follow her lead. Truly amazing! I could go on and on.

Madi Olean ravioused Iana Anant - Ectar

# **DESIGNING YOUR LUXURY WEBSITE**

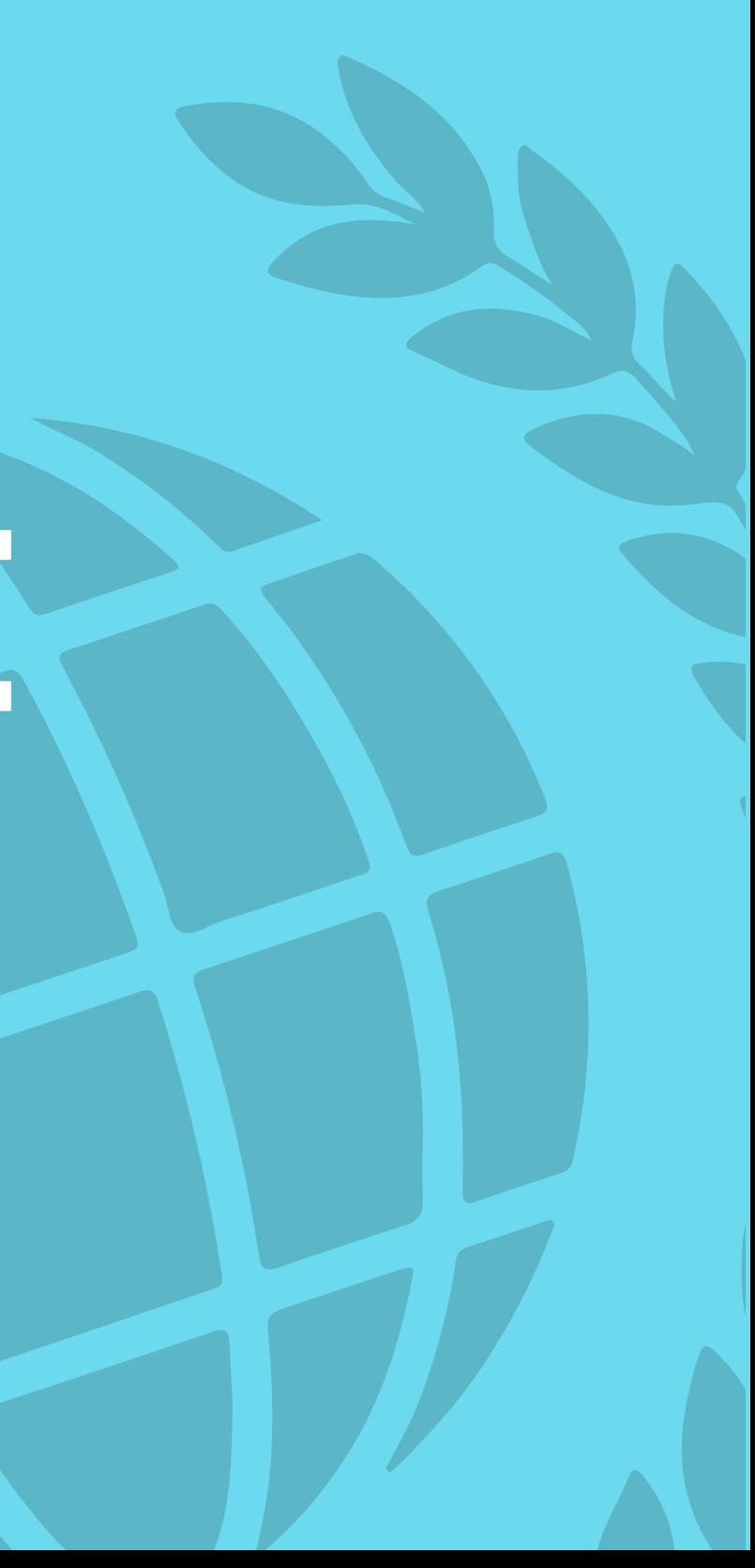

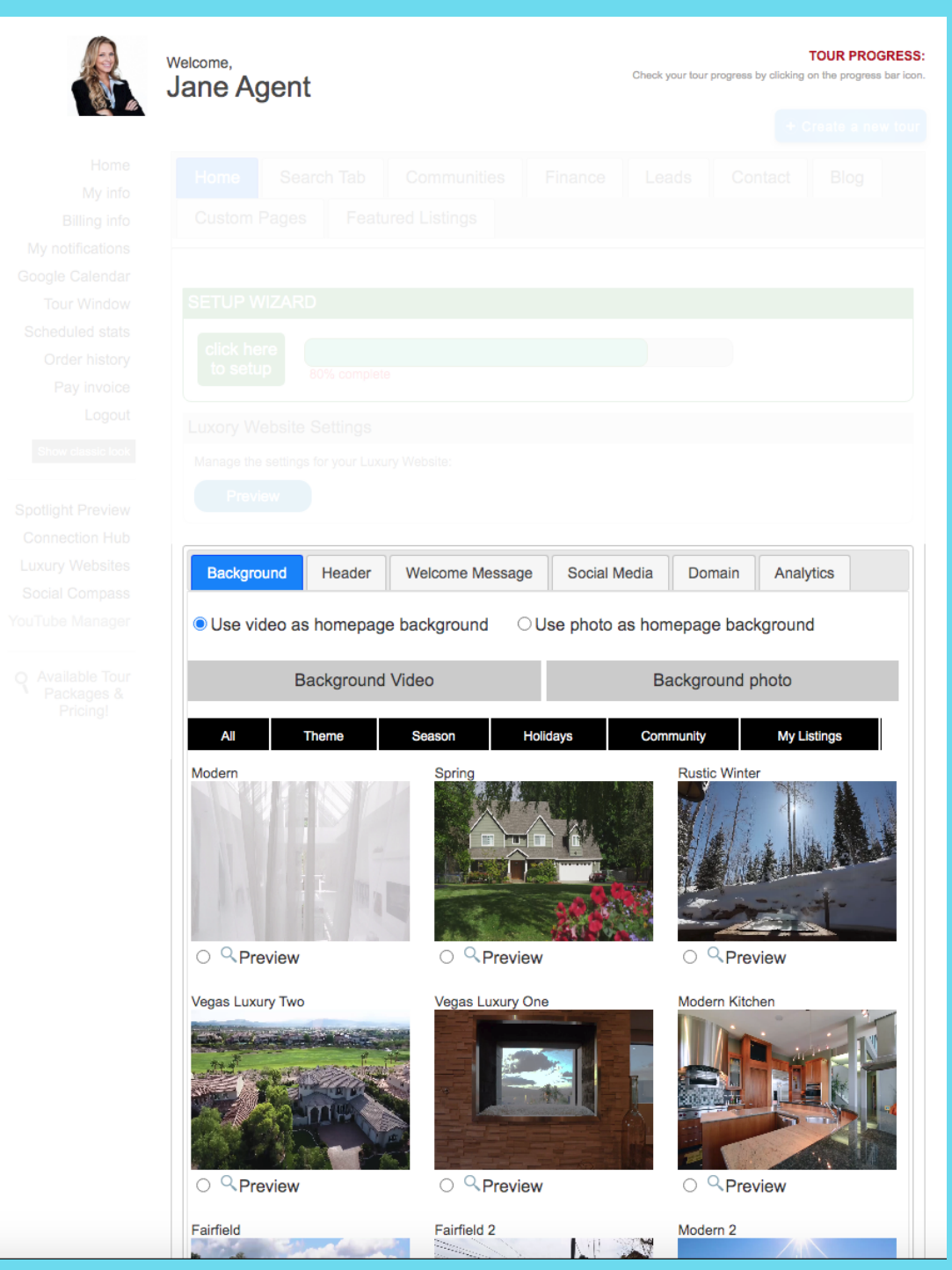

## **Home Page**

With your account setup, the next step is to change its apperance. Back on the Luxury Website page, the lower section is dedicated to designing your website, connecting social medias and entering analytics.

Unlike competitors who might make you pay to change your background, with Spotlight you can choose between a multitude of video or photo background, and switch them easily. You can also have your background follow seasons of the year, or change every day, week, or month.

If you order tours with Spotlight, you can also use your tour photos/videos as a background.

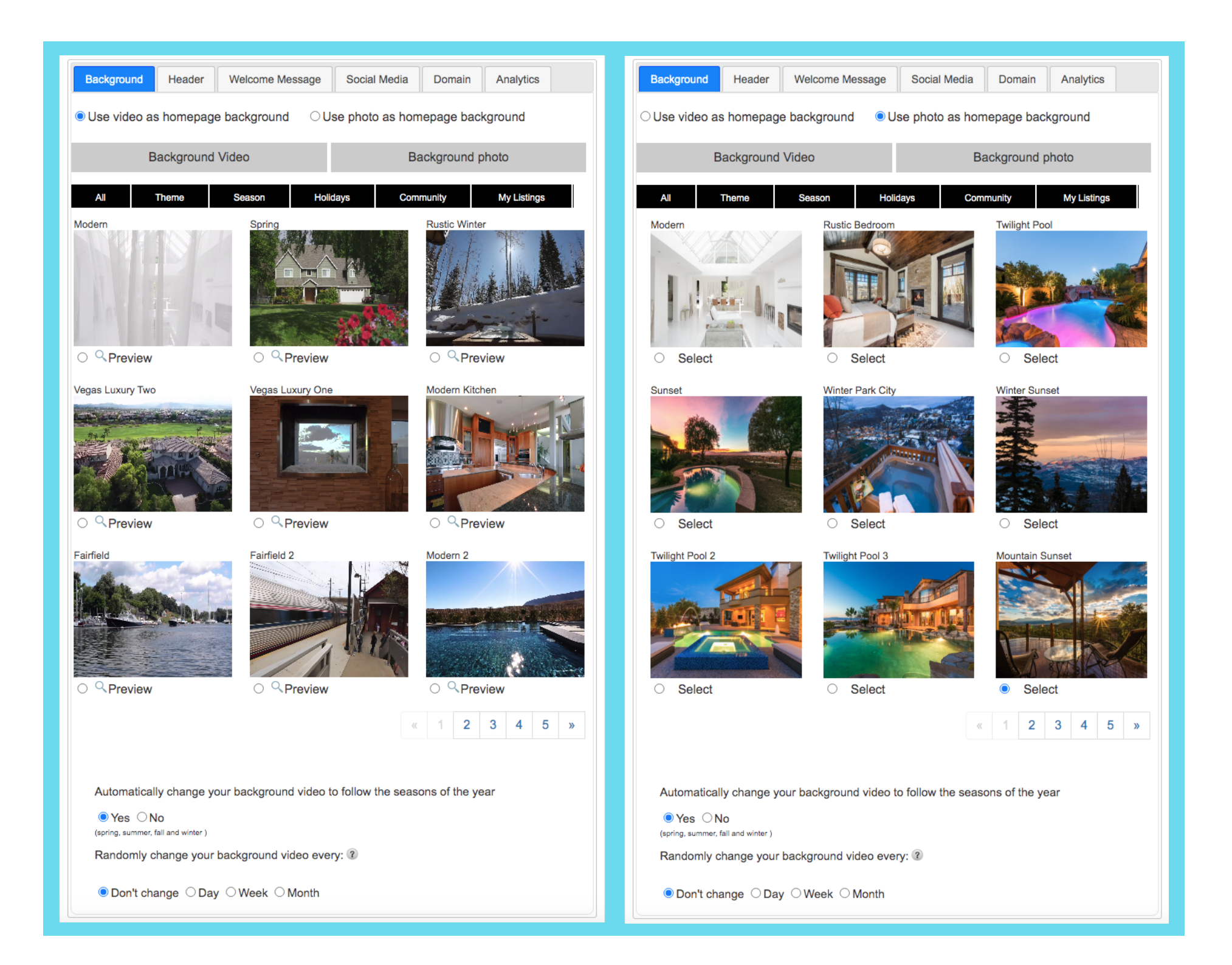

## **Background**

## **Header**

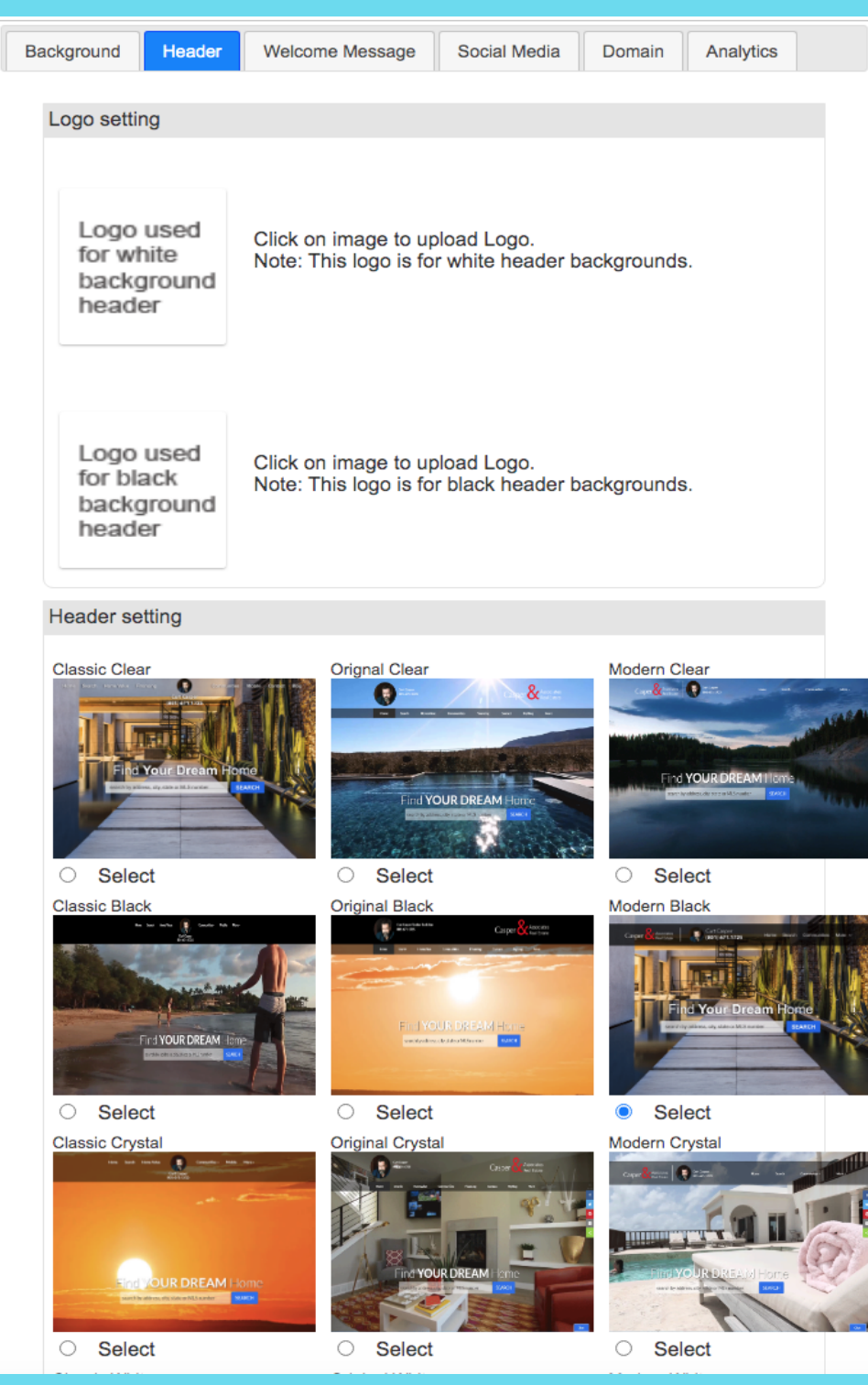

Header is where you can add your logo to go on a white or black header, and choose from several settings to find one that best fits your brand and vision.

## **Welcome Message**

There are two personlized message sections that appear on your homepage. Type in custom messages on this tab to welcome visitors to your site. The first one will appear above the search header, and the other above thumbnail images linking to your other pages.

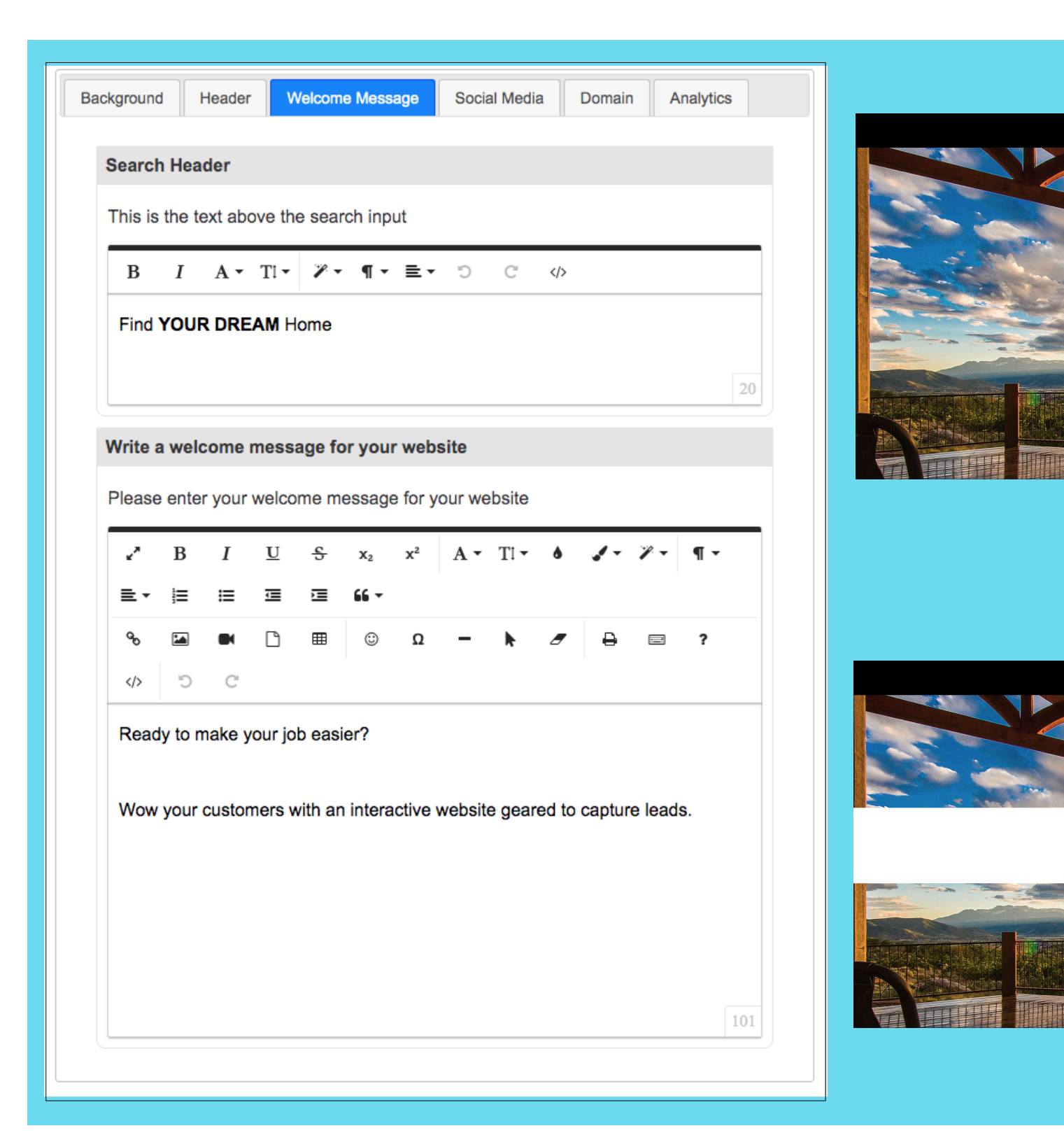

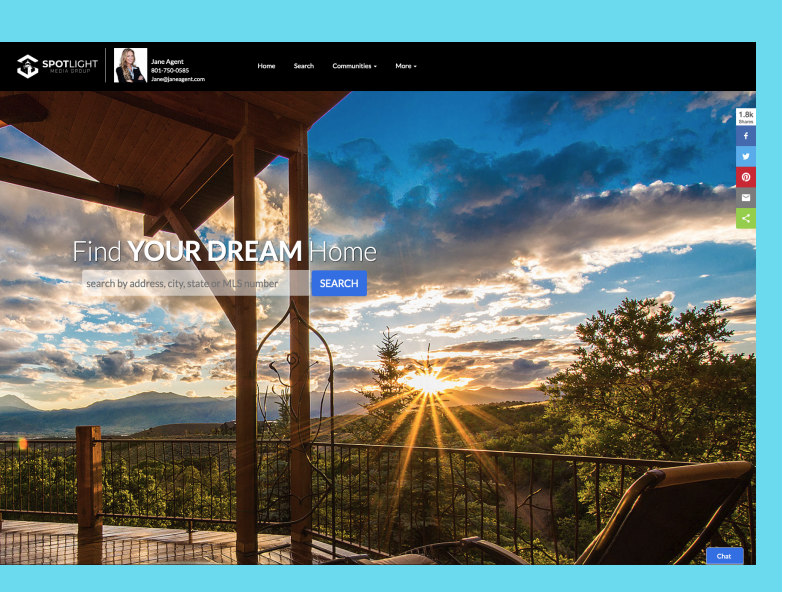

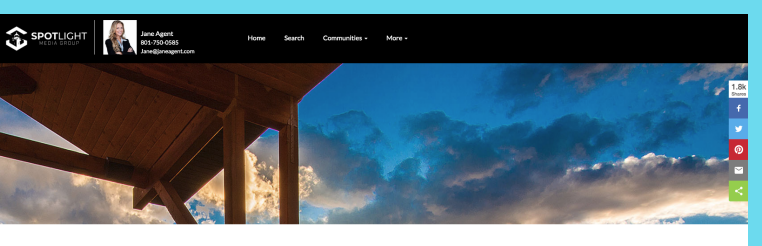

Ready to make your job easier?

your customers with an interactive website geared to capture lead:

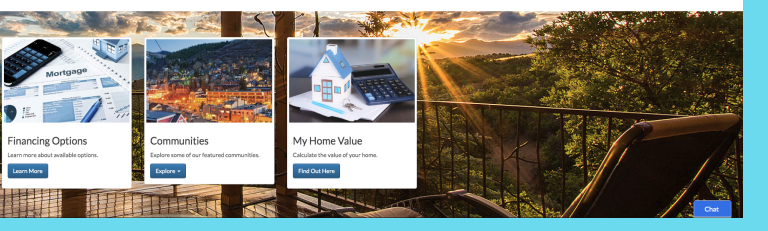

## **Social Media**

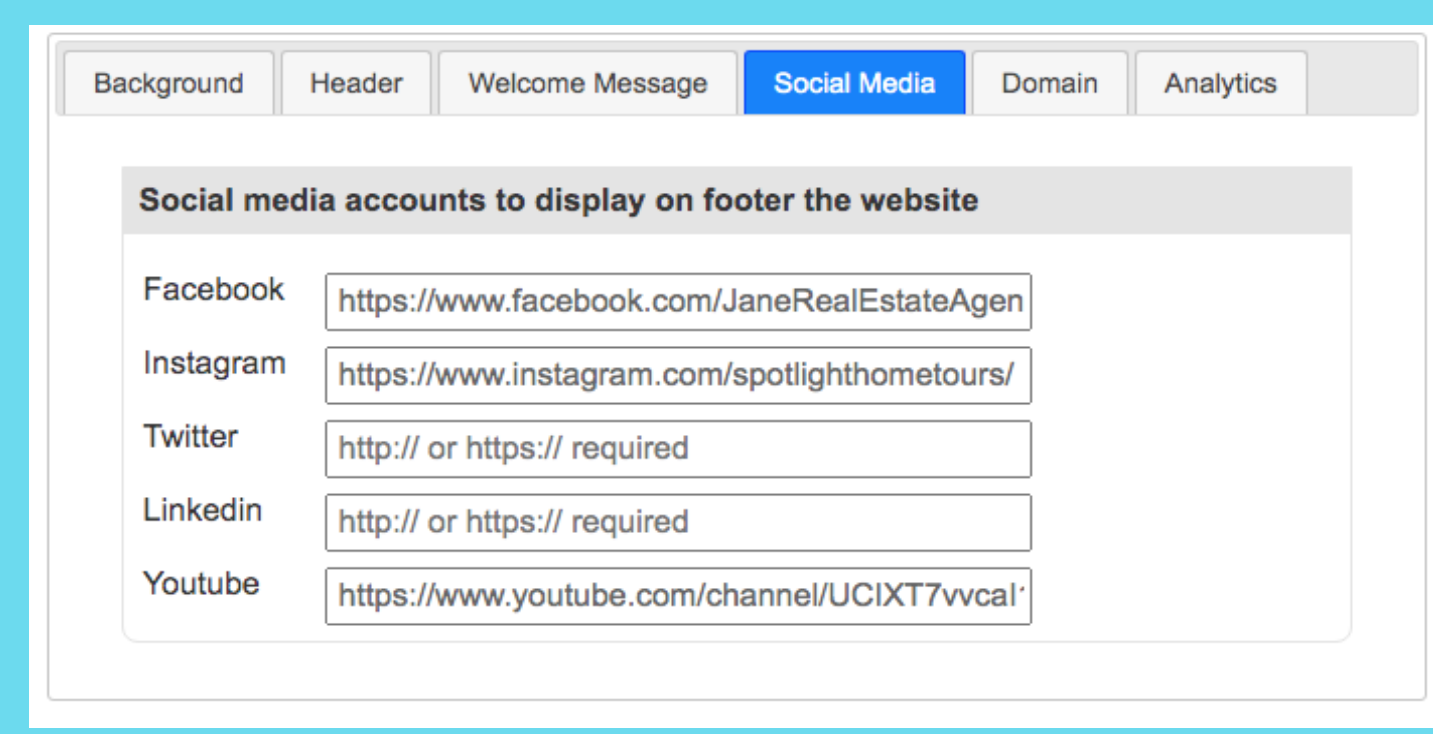

Enter the URL for each of your social media accounts. They will be displayed at the bottom of your website's footer with links.

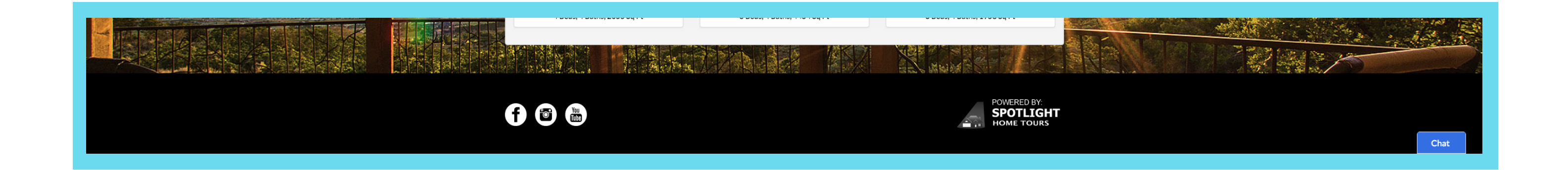

## **Domain**

If you have a domain name outside of Spotlight, you can link it here. So instead of your domain starting with "spotlighthometours", it will start with your domain name.

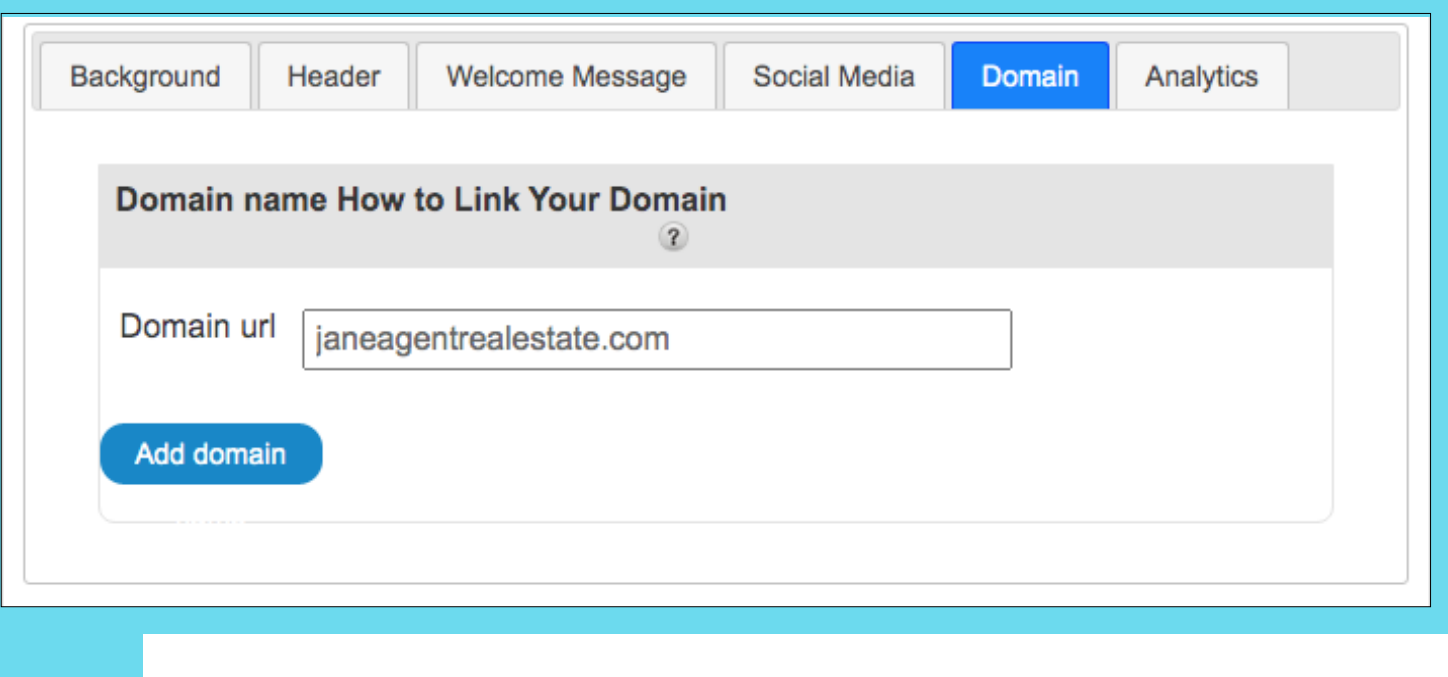

spotlighthometours.com/microsites/agent.php?userID=23664

janeagentrealestate.com/microsites/agent.php?userID=23664

## **Analytics**

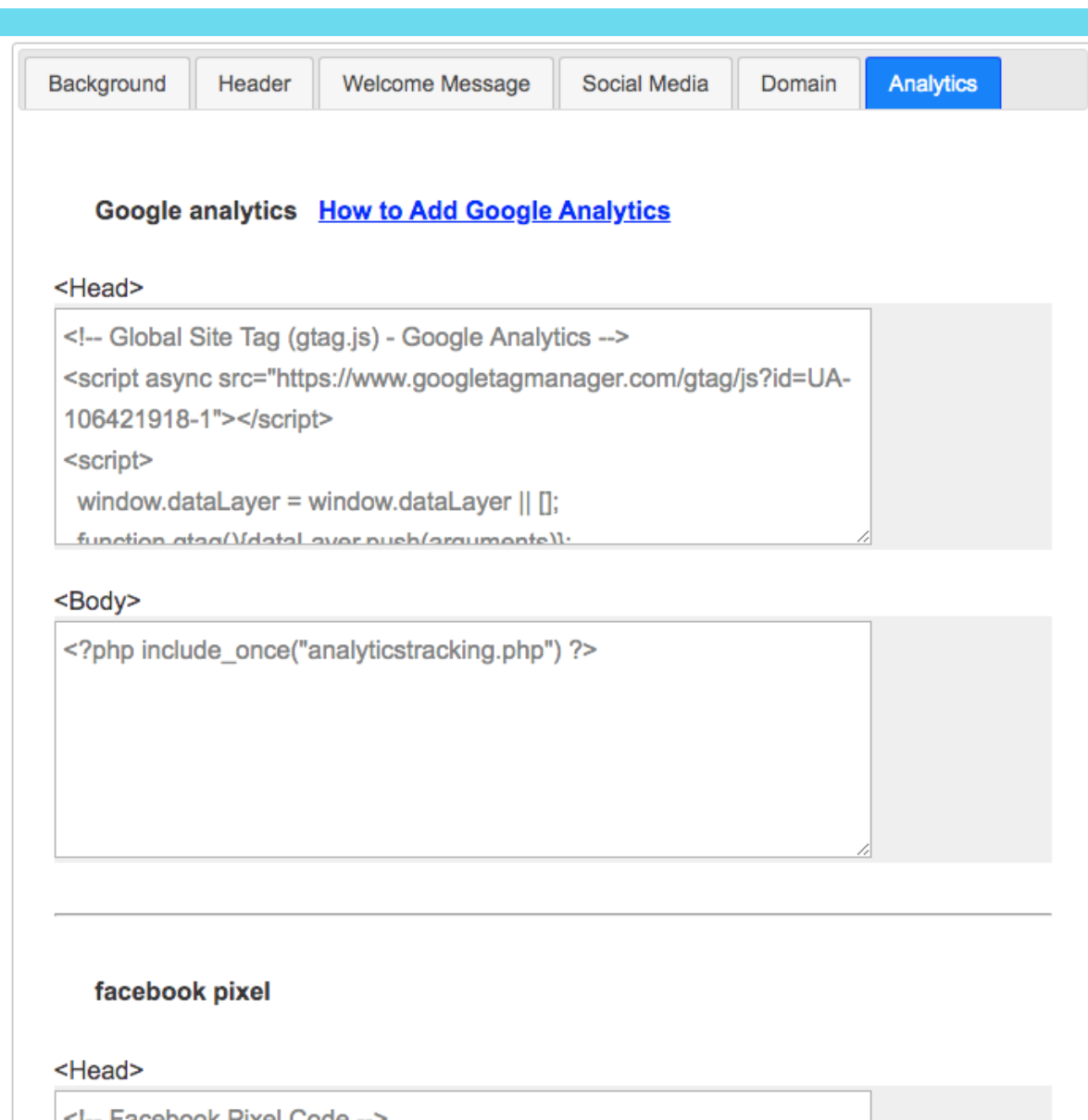

If you have a Google Analytics or Facebook Pixel account, you can add it to your website. Both programs collect data that helps you track conversions from ads or your site, optimize ads, build targeted audiences for future use, and remarket to previous visitors.

<!-- Facebook Pixel Code -->

<script>

!function(f,b,e,v,n,t,s)

{if(f.fbq)return;n=f.fbq=function(){n.callMethod?

n.callMethod.apply(n,arguments):n.queue.push(arguments)};

if/If that tha-nin nuch-nin loaded-10in version-12 01

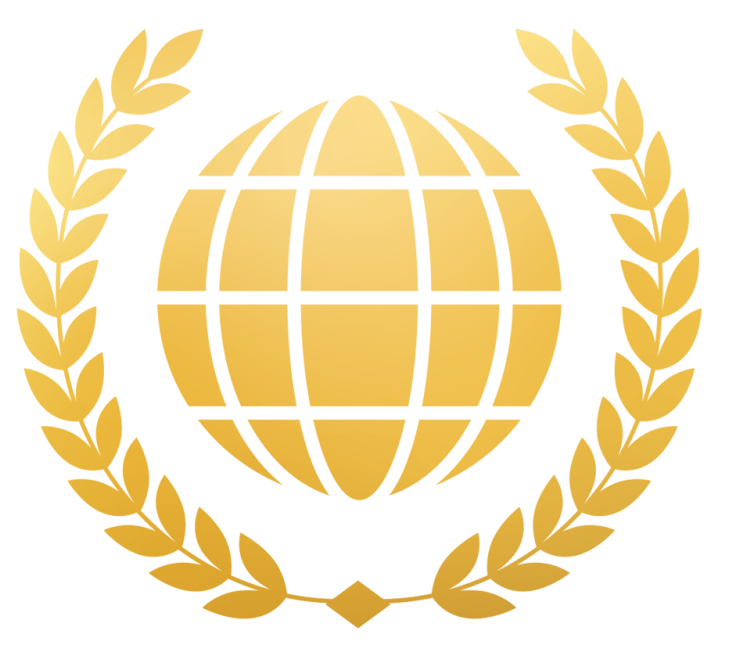

## **LUXURY WEBSITES**

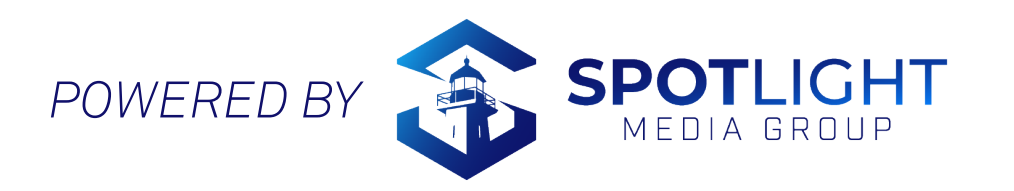

## **Get Started Today**

### **Contact:**

Jessica Judd, COO jessica@spotlightmediagroup.com